## **PostgreSQL**

## **Administracja**

Zalogowanie się do PostgreSQL za pomocą psql:

Logujemy się na root'a:

```
su - postgres -c 'psql template1'
Password:
Welcome to psql 8.3.5, the PostgreSQL interactive terminal.
Type: \copyright for distribution terms
        \h for help with SQL commands
        \? for help with psql commands
        \g or terminate with semicolon to execute query
        \q to quit
```
template1=#

Stworzenie użytkownika na bazie danych:

```
template1=# CREATE USER uzytkownik WITH ENCRYPTED PASSWORD 'nasz_haslo';
CREATE ROLE
template1=#
```
Zmiana hasła dla użytkownika:

```
template1=# ALTER USER uzytkownik WITH ENCRYPTED PASSWORD 'nowe_pass';
ALTER ROLE
template1=#
```
Usunięcie użytkownika z bazy danych:

template1=# DROP USER uzytkownik; DROP ROLE template1=#

Stworzenie instancji na bazie danych:

```
template1=# CREATE DATABASE nowa_baza;
CREATE DATABASE
template1=#
```
Stworzenie instancji na bazie danych i powiązanie jej z użytkownikiem:

```
template1=# CREATE DATABASE nowa_baza WITH OWNER = uzytkownik;
CREATE DATABASE
```
template1=#

Stworzenie bazy danych z kodowaniem UTF8 i powiązanie jej z użytkownikiem:

```
template1=# CREATE DATABASE nowa baza WITH OWNER = uzytkownik ENCODING =
'UNICODE';
CREATE DATABASE
template1=#
```
Usunięcie instancji na bazie danych:

template1=# DROP DATABASE nowa\_baza; DROP DATABASE template1=#

Nadanie praw tylko do odczytu:

dbname=# GRANT SELECT ON ALL TABLES IN SCHEMA public TO user\_ro; GRANT dbname=# GRANT SELECT ON ALL SEQUENCES IN SCHEMA public TO user\_ro; GRANT

Wyświetlenie tabel w bazie danych:

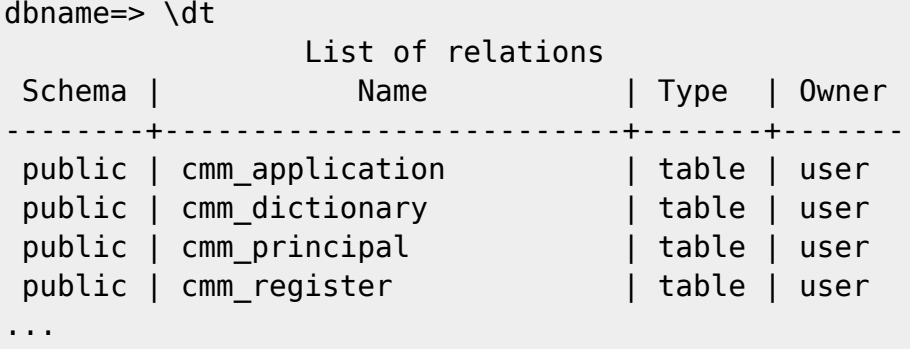

Wyświetlenie listy użytkowników:

```
template1=# SELECT * FROM pg_user;
 usename | usesysid | usecreatedb | usesuper | usecatupd | passwd |
valuntil | valuntil | useconfig
   ------------+----------+-------------+----------+-----------+----------+----
------+---------------------------------------------------------------------
postgres | 10 | t | t | t ******** |
|
phpbb | 16384 | f | f | f ******** |
|
 mediawiki | 24576 | f | f | f | ******** |
| {TimeZone=GMT,"DateStyle=ISO, YMD","search_path=mediawiki, public"}
 uzytkownik | 25166 | f | f | f | ******** |
|
(4 rows)
```
template1=#

Wyświetlenie listy instancji bazodanowych:

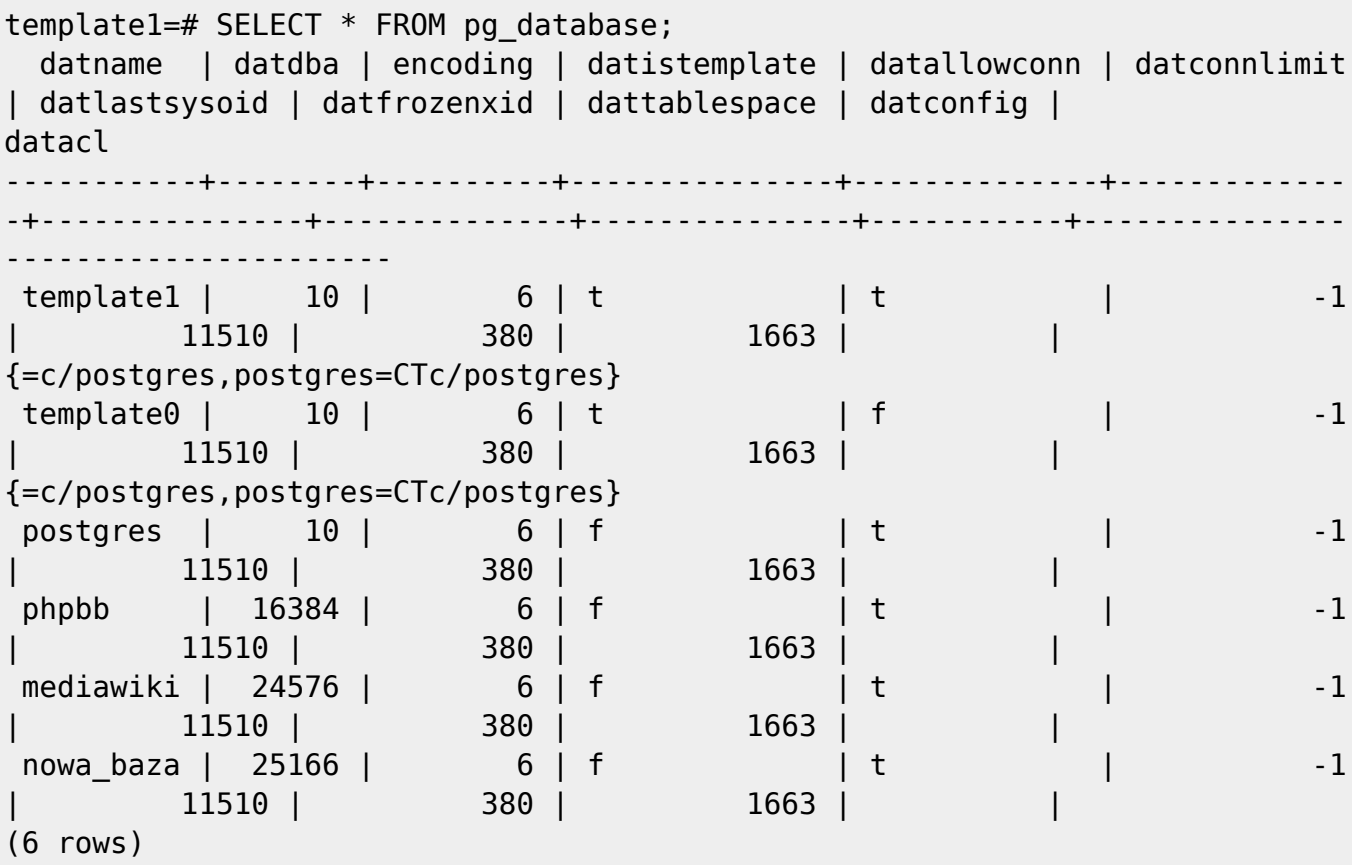

template1=#

## **Backup**

Sam czysty SQL:

\$ data=`date +%Y\_%m\_%d` \$ pg\_dump -h localhost -p 5432 -U user -O -b -E UTF8 -Fc -f "db sql \$data.sql" dbname

Z kompresją:

```
$ pg_dump -h localhost -p 5432 -U user -O -b -E UTF8 -Z 9 -Fc -f
"db_sql_$data.c" "dbname"
```
Bez danych – sam schemat:

```
$ pg_dump -h localhost -p 5432 -U user -O -b -E UTF8 -s -Fc -f
"db_sql_$data.sql" "dbname"
```
Same dane – bez schematu:

```
$ pg_dump -h localhost -p 5432 -U user -O -b -E UTF8 -a -Fc -f
"db sql $data.sql" "dbname"
```
Wszystkie bazy:

```
$ pg_dumpall -h localhost -p 5432 -U mysql -O -b -E UTF8 -f
"db allsql $data.sql"
```
Odtwarzanie bazy danych:

psql -h localhost -p 5432 -U user dbname < plik\_db\_sql.sql

Uwaga: gdy robimy kopię zapasową za pomocą crontab'a to pojawia się problem z hasłem, ponieważ nast nie będzie przy tym, aby można było je wpisać. Aby psql nie pytał o hasło musimy w katalogu domowym użytkownika z jakiego będą wykonywane kopię wpisać do pliku \$HOME/.pgpasshasło w postaci:

host:port:dbname:username:password

np:

127.0.0.1:5432:mediawiki:wiki:tajnehaslo111111111

From: <https://kamil.orchia.pl/>- **kamil.orchia.pl**

Permanent link: **<https://kamil.orchia.pl/doku.php?id=postgresql&rev=1364299831>**

Last update: **2018/07/16 11:47**